### NOTICE OF 40th ANNUAL GENERAL MEETING

Notice is hereby given that the 40th Annual General Meeting of the members of M/s PH Trading Limited will be held on 20<sup>th</sup> September, 2022 at 4.00 P.M. at the registered office of the Company at 113, Park Street, Poddar Point, 'B' Block, and Kolkata-700016 to transact the following business:

#### **ORDINARY BUSINESS**

- 1. Item No.1 "To receive, consider and adopt (a) the audited financial statement of the Company for the financial year ended 31<sup>st</sup> March, 2022 together with the reports of the Board of Directors and Auditors thereon.
- 2. Item No.2 "To appoint a Director in place of Mr. Avishek Himatsingka (DIN-00613082) who retires by rotation and being eligible, offers himself for reappointment as director of the company."

#### Item No. 3

TO APPOINT M/S. SALARPURIA & PARTNERS., CHARTERED ACCOUNTANTS, KOLKATA AS STATUTORY AUDITORS OF THE COMPANY TO HOLD OFFICE FOR A PERIOD OF 5 (FIVE) CONSECUTIVE FINANCIAL YEARS, FROM THE CONCLUSION OF THE 40TH ANNUAL GENERAL MEETING UNTIL THE CONCLUSION OF 45TH ANNUAL GENERAL MEETING.

To consider and if thought fit, to pass, with or without modification(s), the following **Resolution as a Ordinary Resolution:-**

RESOLVED THAT pursuant to the provisions of Section 139 and other applicable provisions, if any, of the Companies Act, 2013 and the Companies (Audit and Auditors) Rules, 2014 (including any statutory modification, amendment or enactment thereof, for the time being in force), M/s. Salarpuria & Partners, Chartered Accountants, Kolkata (Firm Registration No.: 302113E) be and are hereby appointed Statutory Auditor of the Company in place of M/s, H.B. & Associates., Chartered Accountants, Kolkata (Firm's Registration No.0322716E), the retiring statutory auditor, to hold the office from the conclusion of the 40th Annual General Meeting until the conclusion of the 45th Annual General Meeting of the Company to be held in the year 2027 at such remuneration plus applicable taxes and reimbursement of out-of-pocket expenses in connection with the Audit as may be mutually agreed between the Board of Directors of the Company and the Auditors.

#### **SPECIAL BUSNIESS**

Item no. 4

#### APPROVE MATERIAL RELATED PARTY TRANSACTIONS

To consider and if thought fit to pass with or without modification(s) the following resolution as an Ordinary Resolution:

"RESOLVED THAT pursuant to the provisions of Regulation 23 and all other applicable provisions, if any of the SEBI (Listing Obligations and Disclosure Requirements) Regulations, 2015 (hereinafter called "the Listing Regulations"), and all applicable provisions of the Companies Act, 2013

# EMAIL: himatsingka@hotmail.com Phone No: 033-40675050 Website: ohtradinglimited.com PH TRADING LIMITED CIN NO: L51109WB1982PLC035011<br>113, Park Street Poddar Point, "B"- Block, 10th Floor, Kolkata- 700016

(hereinafter called "the Act") and Rules made there under, (including any statutory modification(s) and/or re-enactment thereof for the time being in force), the Company's Policy on Related Party Transactions, and pursuant to the consent of the Audit Committee and the consent of the Board of Directors of the Company, the approval of the Members of the Company be and is hereby accorded to the Company to enter into arrangements/transactions/contracts with below mentioned related party ("Related Party"), relating to transactions the details of which are more particularly set out in the explanatory statement of this Notice, provided however that the aggregate amount/value of all such arrangements/transactions/contracts that may be entered into by the Company with the Related Party and remaining outstanding at any one point in time shall not exceed the limits mentioned below during any one financial year, provided that the said transactions are entered into/ carried out on arm's length basis and on such terms and conditions as may be considered appropriate by the Board of Directors (including any authorised Committee thereof);

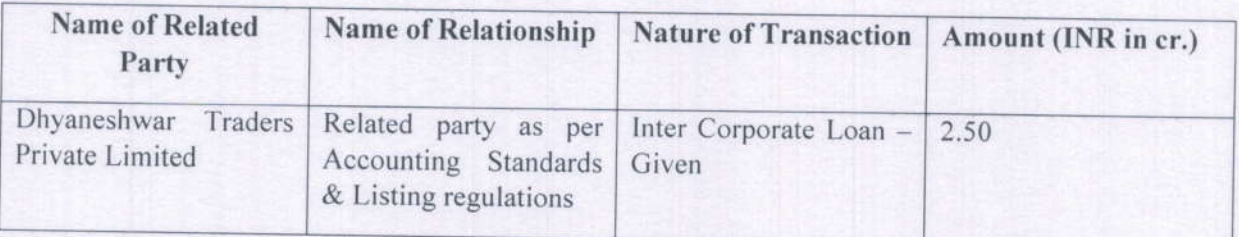

Date: 24.05.2022 Place: Kolkata.

> Prakash Chandra Himatsingka **For PH TRADING LTD** For PH Trading Limired

Dunatsmare Director

**Director** (DIN: 00613105)

#### EXPLANATORY STATEMENT (Pursuant to Section 102 of the Companies Act, 2013

#### In Respect to ltem 3:

Section 139 of Companies Act, 2013 the Company appointed M/s. H.B. & Associates., Chartered Accountants, Kolkata (Firm's Registration No.03227168 ), for five financial years in the annual general meeting of financial year 2016-17 held on September 22, 2017.

Now company wants to appoint M/s Salarpuria & Partners, Chartered Accountants, Kolkata (Firm Registration No.: 302113E).

They have confirmed that they are not disqualified to be appointed as statutory auditors in terms of the provisions of the proviso to Section 139(1), Section  $141(2)$  and Section 141(3) of the Act and the provisions of the Companies (Audit and Auditors) Rules, 2014.

Further requirement of ratification of Auditors by members at every annual general meeting has been omitted by the Companies(Amendment) Act, 2017 effective from May 7, 2018.

None of the Directors/Key Managerial Personnel of the Company and their relatives are concerned or interested, financially or otherwise in the resolution set out at item No. 3 of the notice.

The Board recommends the resolution set forth in item No. 3of the notice for approval of the members.

#### Item -4

Pursuant to Regulation 23 of the SEBI (Listing Obligations and Disclosure Requirements) Regulations, 2015 (hereinafter called as "the Listing Regulations"), all Related Party Transactions shall require prior approval of the Audit Committee and all material transactions with related parties shall require approval of the Members of the Company through a resolution and all related parties shall abstain from voting on such resolution. "Material Related Party Transaction" under the Listing Regulations means any transaction(s) entered into individually or taken together with previous transactions during a financial year exceeding 10% of the annual consolidated turnover of a company as per its last audited financial statements. Hence, the approval of the Members will be required for the same. It is therefore proposed to obtain the Members' approval for the following arrangements/transactions/ contracts which may be entered into by the Company with its related parties from time to time:

The aforesaid Related Party Transactions do not fall under the purview of Section 188 of the Companies Act, 2013 being in the ordinary course of business and at arms' length. However, the same are covered under the provisions of Regulation 23 of the SEBI Listing Regularions and accordingly the approval of the Shareholders is sought by way of Ordinary Resolution.

With respect to the above matter, the Shareholders/Members are requested to note following disclosures of Interest:

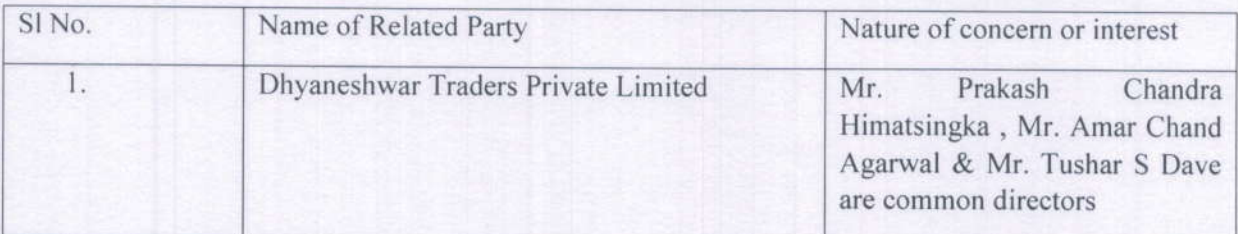

Further, in terms of applicable SEBI Circulars the members are requested to take note of the following:

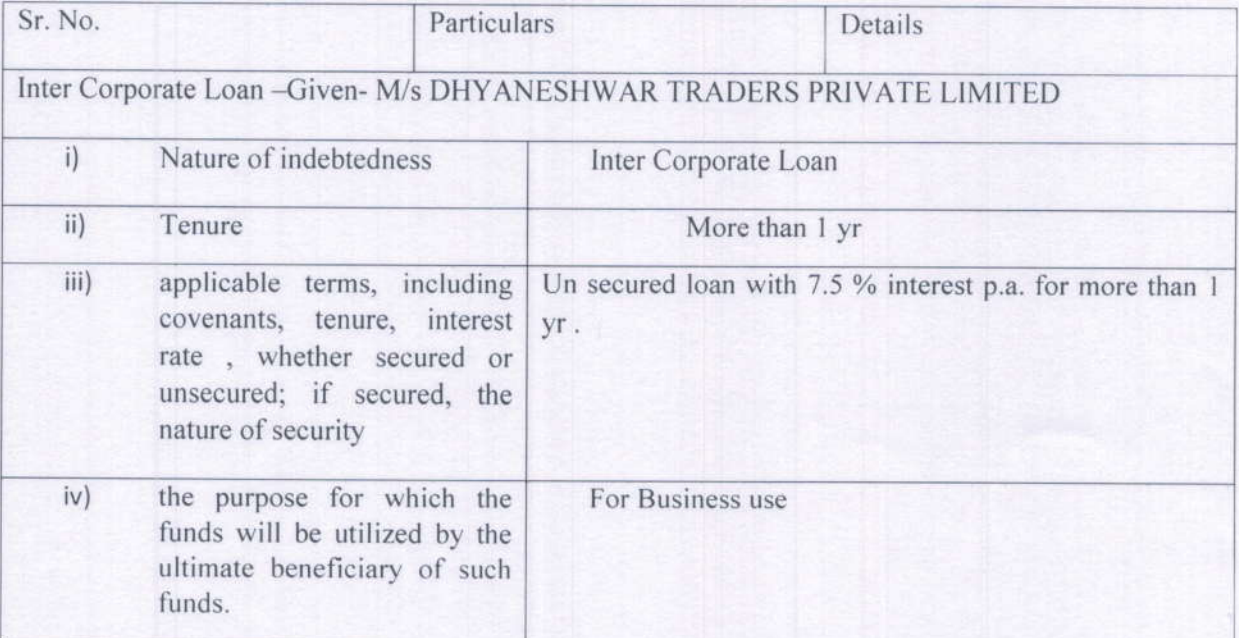

The Board recommends the resolution set out at Item No. 4 of the AGM Notice to the Members for their consideration and approval, by way of Ordinary Resolution. Except to the extent of shareholding of the Promoters / Directors their Relatives and Key Managerial Personnel in the abovementioned related parties, none of the other Directors/ Key Managerial Personnel/ their Relatives is, in any way, concemed or interested, financially or otherwise in the Ordinary Resolution set out at ltem Nos. <sup>4</sup> respectively. For PH Trading Limited

\* or PH TRADING LTD

Valuesuelle Director

Prakash Chandra Himatsingka Director  $(DIN: 00613105)$ 

Date: 24.05.2022 Place: Kolkata.

### Additional Information of Directors working appointment / re-appointment at the 39th Annual General Meeting pursuant to Regulation 36(3) of the SEBI (LODR) Regulations, 2015

Annexure as referred to in note No. 2 on notice

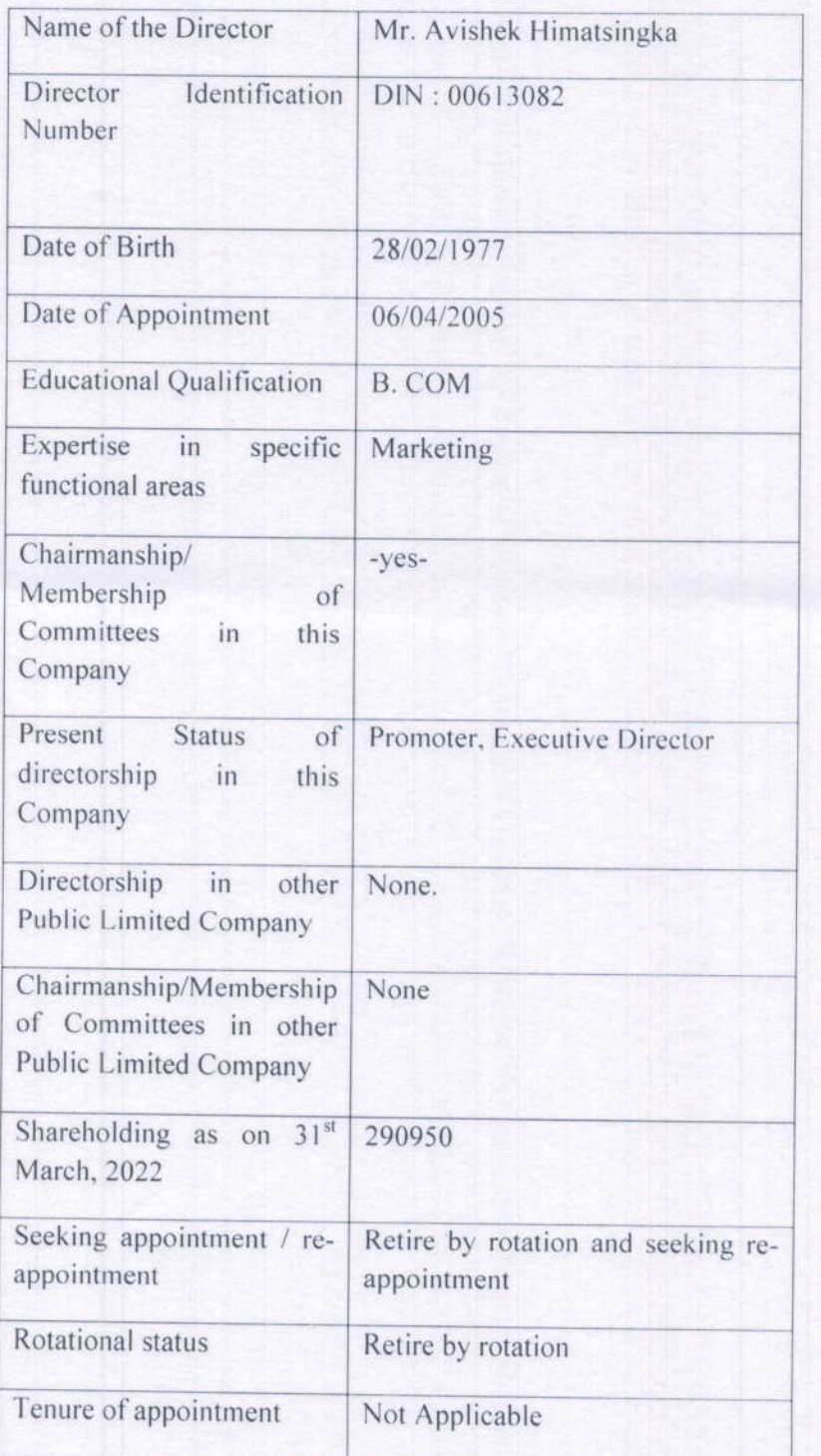

#### NOTES:

1. A member entitled to attend and vote at the meeting is entitled to appoint proxy to attend and vote instead of himself and such a proxy need not be a member of the company. The proxy in order to be effective should be duly stamped, completed and signed and must be deposited at the registered office of the company not less than 48 hours before the time for holding the aforesaid meeting.

A person can act as a proxy on behalf of members not exceeding fifty and holding in the aggregate not more than ten percent of the total share capital of the Company carrying voting rights. A member holding more than ten percent of the total share capital of the Company carrying voting rights may appoint a single person as proxy and such person shall act as a proxy for any other person or shareholder.

- 2. In terms of Articles of Association of the Company, read with Section 152 of the Companies Act 2013, Mr. Avishek Himatsingka (DIN-00613082) retire by rotation at the ensuing Annual General Meeting and being eligible, offer himself for re-appointment. The Board of Directors of the Company commends his re-appointment.
- 3. The Explanatory Statement setting out the material facts pursuant to Section 102 of the Companies Act, 2013 ("the Act"), in respect of the Special Business under Item no. 3 to 4 set above and the details as required under Regulation 36 of the SEBI (Listing Obligation sand Disclosure Requirements) Regulations, 2015 ('SEBI Listing Regulations') and Secretarial Standard on General Meeting (SS-2) in respect of the Directors seeking appointment/re-appointment at this Annual General Meeting is annexed hereto.
- 4. The dates for the closure of the Register of Members and Share Transfer Books of the Company are from 14.09.2022 to 20.09.2022(both days inclusive).
- 5. Members are requested to bring their copies of the Reports and Accounts to the Meetings. Members seeking any information or clarification on the Accounts are requested to send, in writing, queries to the Company, at least one week before the date of the meeting. Replies will be provided, in respect of such written queries, only at the meeting.
- 6. Members / Proxies should fill the Attendance Slip for attending the meeting, Members who hold shares in dematerialized form are requested to write their Client ID and DPID numbers and those who hold shares in physical form are requested to write their Folio Number in the attendance slip for attending the meeting.
- 7. Corporate Members intending to send their authorized representatives are requested to send a duly certified copy of the Board Resolution authorizing their representatives to attend and vote at the Annual General Meeting.
- 8. Members holding shares in physical form are requested to notify any change in their address and particulars of their bank account immediately in the Company at its Registered Office or its Registrar & Share Transfer Agents office M/s Niche Technologies Pvt. Ltd., 3A, Auckland Place,  $7<sup>th</sup>$  floor, Room no. 7A & 7B, Kolkata - 700017. The following particulars are required:
	- a) Name of First / Sole Shareholder and their Folio Number.

b) Name of Bank, complete address of Branch and IFS Code Number.

- c) Account type, whether savings or current account and account number allotted by Bank.
- 9. Members holding shares in electronic form may please note that their bank details as furnished by the respective Depositories to the Company as per applicable regulation of the Depositories and the Company will not entertain any direct request from such members for change / deletion in such bank details.
- 10.At present the Company's equity share are listed on the Stock Exchanges at Bombay Stock Exchange Limited listing fees for the current financial year 2022-23 have been paid to the aforesaid Stock Exchange. Members are informed that the scripts of the Company has been activated in Central Depositories Services Limited (CDSL) and may be dematerialized under the ISIN -INE603D01017. The custodian fees for the current financial year 2022-23 have been paid to the aforesaid Depository.
- 11.All documents referred to in accompanying Notice are open for inspection at the Registered Office of the Company on all working days between 11.00 A.M. to 1.00 P.M. upto the date of the 40th Annual General Meeting. Also the same will be available on the Company's website www.phtradinglimited.com for download.
- 12. The Securities and Exchange Board of India (SEBI) has mandated to submission of Permanent Account Number (PAN) by every participant in securities market. Members holding shares in electronic form are, therefore requested to submit their PAN to their Depository participants with whom they are maintaining their demat accounts. Members holding shares in physical form can submit their PAN to the Company and or its Registrar & Share Transfer Agents.
- 13. The Ministry of Corporate Affairs (MCA) has come out with a Circular Nos. 17/2011 dated 21/04/2011 & 18/2011 dated 29/04/2011 propagating "Green initiative" encouraging Corporate to serve documents though electronic mode. In order to above, those shareholders, who want the Annual Report in electronic mode, are requested to send their e-mail address.

### 14. Voting Through Electronic Means:

In compliance with provisions of Section 108 of the Companies Act, 2013, Rule 20 of the I. Companies (Management and Administration) Rules, 2014 as amended by the Companies (Management and Administration) Amendment Rules, 2015 and Regulation 44 of the SEBI(Listing Obligation and Disclosure Requirements) Regulations, 2015, the Company is pleased to provide members facility to exercise their right to vote on resolutions proposed to be considered at the Annual General Meeting (AGM) by electronic means and the business may be transacted through e-Voting Services. The facility of casting the votes by the members using an electronic voting system from a place other than venue of the AGM ("remote e-voting") will be provided by Central Depository Services (India) Limited (CDSL).

II. The facility for voting through ballot paper shall be made available at the AGM and the members attending the meeting who have not cast their vote by remote e-voting shall be able to exercise their right at the meeting through ballot paper. The members who have cast their vote by remote e-voting prior to the AGM may also attend the AGM but shall not be entitled to cast their vote again.

### III. The process and manner for remote e-voting are as under:

The remote e-voting period commences on  $17<sup>th</sup>$  September, 2022 at 09:00 A.M. (IST) and ends on 19th September, 2022 at 05:00 P.M. (IST). During this period members' of the Company, holding shares either in physical form or in dematerialized form, as on the cut-off date of 13<sup>rd</sup> September, 2022, may cast their vote by remote e-voting. The remote e-voting module shall be disabled by CDSL. for voting thereafter. Once the vote on a resolution is cast by the member, the member shall not be allowed to change it subsequently.

If you are a first time user follow the steps given below:

### a) Login method for e-Voting: Applicable only for Individual shareholders holding securities in Demat

As per the SEBI circular dated December 9, 2020 on e-Voting facility provided by Listed Companies, Individual shareholders holding securities in Demat mode are allowed to vote through their demat account maintained with their respective Depositories and Depository Participants as detailed below. Shareholders are advised to update their mobile number and email Id in their demat accounts in order to access e-Voting facility.

### PROCEDURE TO LOGIN THROUGH WEBSITES OF DEPOSITORIES

As per the SEBI circular dated December 9, 2020 on e-Voting facility provided by Listed Companies, Individualshareholders holding securities in Demat mode are allowed to vote through their demat account maintained withtheir respective Depositories and Depository Participants as detailed below. Shareholders are advised to updatetheir mobile number and email Id in their demat accounts in order to access e-Voting facility.

### National Securities Depository Limited ("NSDL")

- 1. Users already registered for IDeAS e-Services facility of NSDL may follow the following procedure:
- 
- 
- 
- i. Type in the browser / Click on the following e-Services link: https://eservices.nsdl.com<br>ii. Click on the button "Beneficial Owner" available for login under 'IDeAS' section.<br>iii. A new page will open. Enter your User I Voting" under Value AddedServices on the panel available on the left hand side.<br>Click on "Active E-voting Cycles" option under E-voting.
- 
- v. Click on "Active E-voting Cycles" option under E-voting.<br>vi. Click on the company name or e-Voting serviceprovider and you will be re-directed to e-Voting service provider website for casting the voteduring the remote e-Voting period.

- 2. Users not registered for IDeAS e-Services facility of NSDLmay follow the following procedure:<br>i. To register, type in the browser / Click on the followinge-Services link: https://eservices.nsdl.com
- ii. Select option "Register Online for IDeAS" available on the lefthand side of the page iii. Proceed to complete registration using your DP ID. Client ID, Mobile Number etc.
- 

Proceed with completing the required fields. iv.

- 3. Users may directly access the e-Voting module of NSDL asper the following procedure:
- Type in the browser / Click on the following link: https://www.evoting.nsdl.com/ i.
- Click on the button "Login" available under "Shareholder/Member" section. ii.
- On the login page, enter User ID (that is, 16-character demat account number held with iii. NSDL, starting with IN), Login Type, that is, through typing Password (in case you are registeredon NSDL's e-voting platform)/ through generation of OTP (incase your mobile/email address is registered in your demat account) and Verification Code as shown on the screen.
- On successful authentication, you will enter the e-votingmodule of NSDL. Click on "Active iv. E-voting Cycles / VC orOAVMs" option under E-voting. Click on the company name or e-Voting serviceprovider name and you will be redirected to e-Voting service provider website for casting yourvote during the remote e-Voting period.

#### Central Depository Services (India) Limited ("CDSL")

- 1. Users already registered for Easi / Easiest facility of CDSL may follow the following procedure:
- browser / Click of the following links: i. Type in the on any https://web.cdslindia.com/myeasi/home/login or www.cdslindia.com and click on New System Myeasi / Loginto My Easi option under Quick Login (best operational inInternet Explorer 10 or above and Mozilla Firefox)
- ii. Enter your User ID and Password for accessing Easi / Easiest.
- iii. Click on company name or e-Voting service provider name to cast your vote during the remote e-Voting period.
- 2. Users not registered for Easi/Easiest facility of CDSL may follow the following procedure:
- To in the browser / Click on following register. type the link: i. https://web.cdslindia.com/myeasi/Registration/EasiRegistration
- Proceed to complete registration using your DP ID-ClientID (BO ID), etc. ii.
- After successful registration, please follow steps given under Sr. No. 1 above to cast your iii. vote.
- 3. Users may directly access the e-Voting module of CDSL asper the following procedure:
- Type in the browser / Click on the following links: www.cdslindia.com / i. https://www.evotingindia.com
- Provide Demat Account Number and PAN ii.
- System will authenticate user by sending OTP on registered Mobile & E-mail as recorded in iii. the Demat Account.
	- 4. On successful authentication, you will enter the e-voting module of CDSL. Click on the company name and you will be redirected to e-Voting service provider website forcasting your vote during the remote e-Voting period.

### PROCEDURE TO LOGIN THROUGH THEIR DEMAT ACCOUNTS / WEBSITE OF **DEPOSITORY PARTICIPANT**

You can also login using the login credentials of your demat account through your Depository Participant registeredwith NSDL/CDSL for e-Voting facility. Once login, you will be able to see e-Voting option. Click on e-Voting optionand you will be redirected to NSDL/CDSL Depository site after

successful authentication. Click on the company name or e-Voting service provider name and you will be redirected to e-Voting service provider website for castingyour vote during the remote e-Voting period

#### **IMPORTANT:**

Members who are unable to retrieve User ID / Password are advised to use "Forgot User ID" / "Forgot Password"options available on the websites of Depositories / Depository Participants.

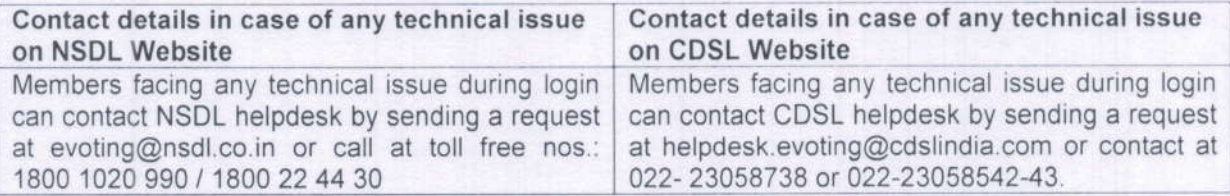

Login method for e-Voting: Applicable only for Members holding shares in physical form and for Non-Individual Members (holding shares either in physical or demat):

- l) The shareholders should log on to the e-voting website www.evotingindia.com.
- 2) Click on "Shareholders" module.
- 3) Now enter your User ID a. For CDSL: 16 digits beneficiary ID, b. For NSDL: 8 Character DP ID followed by 8 Digits Client ID, c. Shareholders holding shares in Physical Form should enter Folio Number registered with the Company.
- 4) Next enter the Image Verification as displayed and Click on Login.
- 5) If you are holding shares in demat form and had logged on to www.evotingindia.com and voted on anearlier e-voting of any company, then your existing password is to be used.
- 6) If you are a first-time user follow the steps givenbelow:

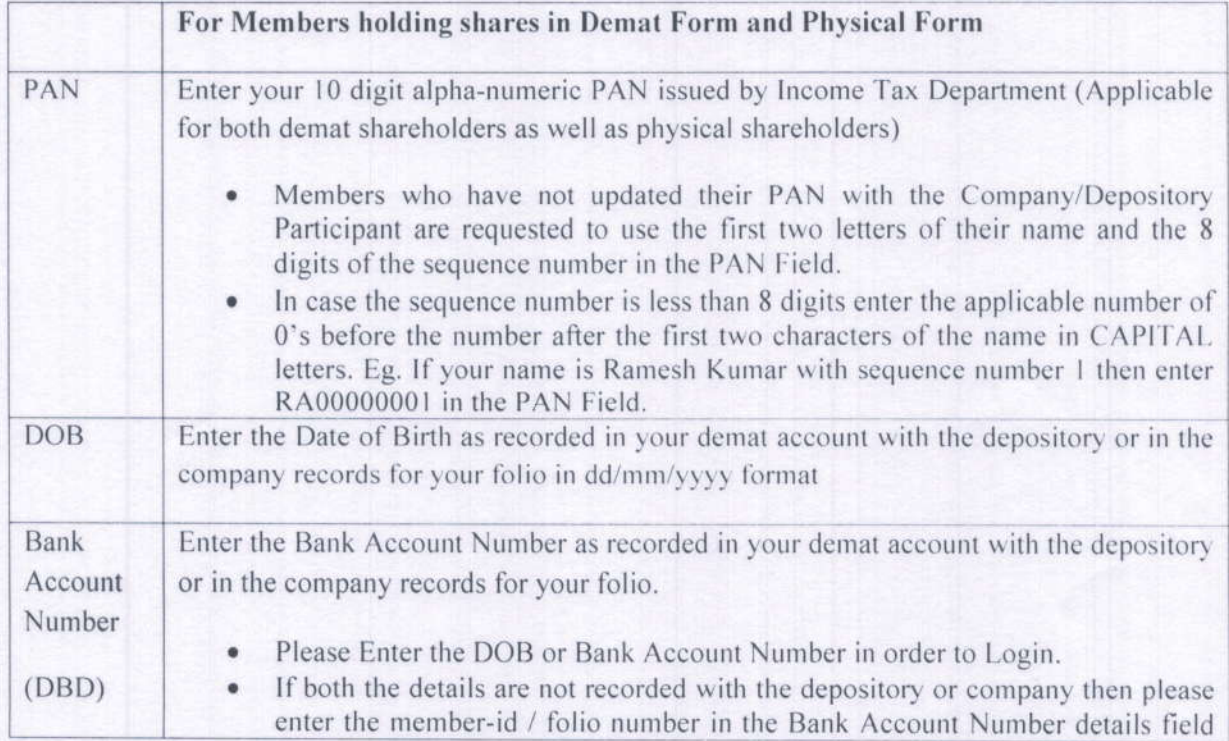

#### as mentioned in above instruction (IV).

- 7) After entering these details appropriately, click on "SUBMIT" tab.
- 8) Members holding shares in physical form will then directly reach the Company selection screen. However, members holding shares in demat form will now reach 'Password Creation' menu wherein they are required to mandatorily enter their login password in the new password field. Kindly note that this password is to be also used by the demat holders for voting for resolutions of any other company on which they are eligible to vote, provided that company opts for e-voting through CDSL platform. It is strongly recommended not to share your password with any other person and take utmost care to keep your password confidential.
- 9) For Members holding shares in physical form, the details can be used only for e-voting on the resolutions contained in this Notice.
- 10) Click on the EVSN for the relevant Company Namei.e "PH Trading Limited "on which you choose to vote. On which you choose to vote.
- 11) On the voting page, you will see "RESOLUTION DESCRIPTION" and against the same the option "YES/NO" for voting. Select the option YES or NO as desired. The option YES implies that you assent to the Resolution and option NO implies that you dissent to the Resolution.
- 12) Click on the "RESOLUTIONS FILE LINK" if you wish to view the entire Resolution details.
- 13) After selecting the resolution you have decided to vote on, click on "SUBMIT". A confirmation box will be displayed. If you wish to confirm your vote, click on "OK", else to change your vote, click on "CANCEL" and accordingly modify your vote.
- 14) Once you "CONFIRM" your vote on the resolution, you will not be allowed to modify your vote.
- 15) You can also take out print of the voting done by you by clicking on "Click here to print" option on the Voting page.
- 16) If Demat account holder has forgotten the same password then enter the User ID and the image verification code and click on Forgot Password & enter the details as prompted by the system.
- 17) Note for Institutional Shareholders& Custodians:
- $\bullet$ Institutional shareholders (i.e. other than Individuals, HUF, and NRI etc.) and Custodians are required to log on to https://www.evotingindia.com and register themselves as Corporates.
- $\bullet$ A scanned copy of the Registration Form bearing the stamp and sign of the entity should be emailed to helpdesk.evoting@cdslindia.com.
- $\bullet$ After receiving the login details they have to create a compliance user which should be created using the admin login and password. The Compliance user would be able to link the account(s) for which they wish to vote on.
- The list of accounts should be mailed to helpdesk evoting @cdslindia.com and on approval of  $\bullet$ the accounts they would be able to cast their vote.
- A scanned copy of the Board Resolution and Power of Attorney (POA) which they have issued in favour of the Custodian, if any, should be uploaded in PDF format in the system for the scrutinizer to verify the same.
- 18) In case you have any queries or issues regarding e-voting, you may refer the Frequently Asked Questions ("FAQs") and e-voting manual available at www.evotingindia.com under help section or write an email to helpdesk.evoting@cdslindia.com or contact them at 18002005533
- 19) Shareholders can also cast their vote using CDSL's mobile app m-voting available for android based mobiles. The m-voting app can be downloaded from Google play store. IPhone and windows phone users can download the app from the App Store and the windows phone store

respectively. Please follow the instructions as prompted by the mobile app while voting on your mobile.

20. Institutional Members/ Bodies Corporate (i.e. other than individuals, HUF, NRI etc.) are required to send scanned copy (PDF/ JPG Format) of the relevant Board Resolution/ Authority letter etc. together with attested specimen signature of the duly authorised signatory(ies) who are authorised to vote through e-mail at csshaileshkabra@gmail.com with a copy marked to helpdesk.evoting@cdslindia.com on or before 19<sup>th</sup>September, 2022 (5.00 P.M.) without which the vore shall not be treated as valid.

- 21. The voting rights of shareholders shall be in proportion to their shares of the paid up equity share capital of the Company as on the cut-off date of  $13^{rd}$ September, 2022. A person who is not a member as on Cut Off date should treat this notice for information purpose only.
- 22. The notice of Annual General Meeting will be sent to the members, whose names appear in the register of members / depositories as at closing hours of business, on 5th August, 2022.
- 23. The shareholders shall have one vote per equity share held by them as on the cut-off date of 13<sup>nd</sup> September, 2022. The facility of e-voting would be provided once for every folio/ client id. irrespective of the number of joint holders.
- 24. Since the Company is required to provide members the facility to cast their vote by electronic means, shareholders of the Company, holding shares either in physical form or in dematerialized form, as on the cut-off date of  $13<sup>rd</sup>$ September. 2022 and not casting their vote electronically, may only cast their vote at the Annual General Meeting
- 25. Investors who became members of the Company subsequent to the dispatch of the Notice / Email and holds the shares as on the cut-off date i.e.  $13<sup>rd</sup>$  September, 2022 are requested to send the written / email communication to the Company at himatsing ka@hotmail.com by mentioning their Folio No. / DP ID and Client ID to obtain the Login-ID and Password for evoting.
- 26. Notice of the AGM along with attendance slip, proxy form along with the process, instructions and the manner of conducting e-voting is being sent electronically to all the members whose email IDs are registered with the company /Depository Participant(s). For members whose request for a hard copy and for those who have not registered their email address, physical copies of the same are being sent through the permitted mode.
- 27. Mr. Shaliesh Kumar Kabra, Practicing Company Secretary (Membership No.8281), has been appointed as the Scrutinizer to scrutinize the e-voting process in a fair and transparent manner. The Scrutinizer shall, within a period of two working days from the conclusion of it 40<sup>th</sup> Annual General Meeting, unblock the votes in the presence of at least two witnesses not in the employment of the Company and make a Scrutinizer's Report of the votes cast in favor or against, if any, forthwith to the Chairman of the Company.
- 28. The results declared along with the Scrutinizer's Report shall be placed on the Company's website www.phtradinglimited.comand on the website of CDSL viz. www.cdslindia.com within two days of the passing of the resolutions at the  $40<sup>th</sup>$  Annual General Meeting held on  $20<sup>th</sup>$  September, 2022 and communicated to the Bombay Stock Exchange Ltd. where the shares of the Company are listed.

29. Since e-voting facility is provided to the Members pursuant to the provisions of Section 108 of the Companies Act, 2013, read with Companies (Management and Administration) Rules, 2014, voting by show of hands are not allowed.

As per provisions of Section 124 of Companies act, 2013, the Company has  $30.(a)$ already transferred to the General Revenue Account of the Central Government the amount of all unclaimed dividends declared upto and including the financial year ended 31st March 2014. Hence to claim dividend upto the said period, the members are advised to approach the Registrar of Companies, West Bengal 234/4, AcharyaJagdish Chandra Bose Road, Kolkata-700020.

(b) According to provisions of Section 125 and other applicable provisions of the Companies Act, 2013, dividend for the financial year ended 31st March 2014, and thereafter which remain unpaid or unclaimed for a period of 7 years will be transferred to the Investor Education and Protection Fund established by Central Government.

Members who have not en-cashed the dividend warrant (s) for the financial year ended 31st March 2014 or any subsequent financial years are requested to make claim to the share department of the Company. It may also be noted that once the unclaimed dividend is transferred to the Fund, as above, no claims shall lie in respect of such dividend.

#### ATTENDANCE SLIP

(To be handed over at the entrance of the meeting hall)

(Annual General Meeting  $-20<sup>th</sup>$  September 2022)

I/We hereby record my/our presence at the annual general meeting of "PH Trading Limited" held on Tuesday, 20<sup>th</sup>September 2022 at 4.00 P.M. at 113, Park Street, 'B" Block 10<sup>th</sup> floor, Kolkata-700 016.

Full Name of the member (IN BLOCK LETTER)

Folio No. DP ID No. Client ID No.

Full name of the Proxy (IN BLOCK LETTER):

Member/ Proxy(s) Signature

(Please cut here and bring the attendance slip duly signed, to the meeting and hand it over the entrance. Duplicate slips will not be issued at the venue of the meeting)

### $(40<sup>th</sup>$  Annual General Meeting  $-20<sup>th</sup>$  September, 2022)

#### Form No. MGT-11

[Pursuant to Section 105(6) of the Companies Act, 2013 of the Company (Management and Administration) Rules, 2014]

### CIN: L51109WB1982PLC035011

Name of the Company: PH TRADING LIMITED

Registered office

: PODDAR POINT, 113 PARK ST, BLOCK B, 10-TH FLOOR **KOLKATA-700016** 

Name of the Member:

Registered address:

Email Id:

Folio No/ Clint Id:

DP ID:

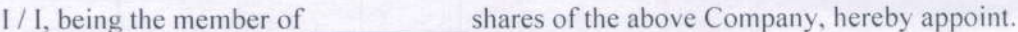

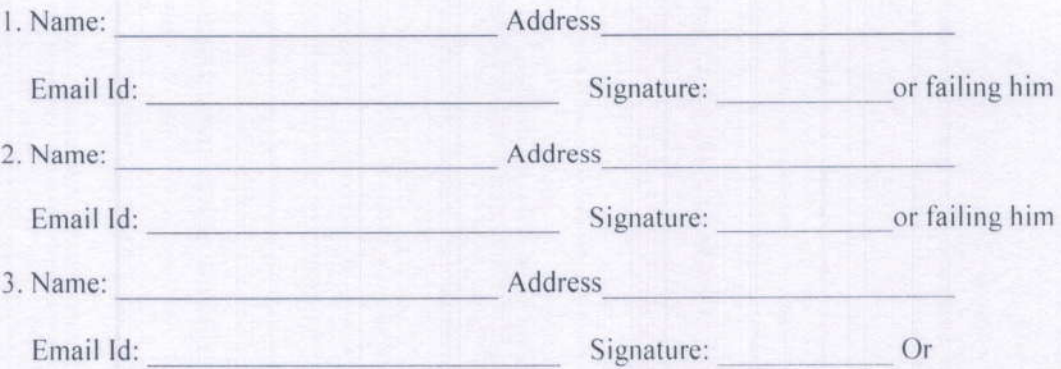

As my/our proxy to attend and vote (on a poll) for me/us and on my/our behalf at Annual General Meeting of the Company, to be held on Tuesday , 20<sup>th</sup> September 2022 at 4.00 P.M. at 113, Park Street :Poddar Point B-Block, Kolkata-700 016 in respect of such resolution(s) as are indicated below:

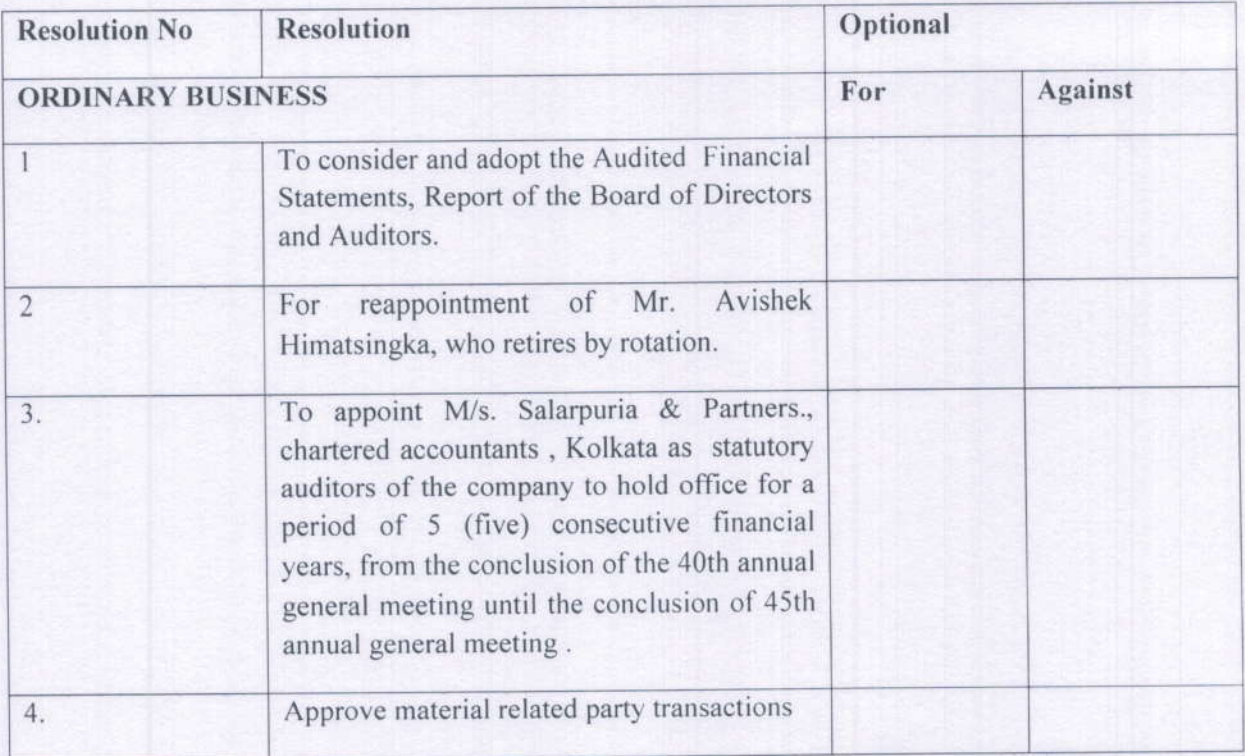

Signed this ..... Day of...... 2022 Affix Revenue

Signature of the Shareholder(s) \_  $Signature of Proxy(s)$   $\sim$  Stamp

Note: This form of proxy in order to be effective should be duly completed and deposited at the Registered Office of the Company, before the commencement of the Meeting.

# 113, Park Street Poddar Point, "B"- Block, 10th Floor, Kolkata- 700016 EMAIL: himatsingka@hotmail.com Phone No: 033-40675050<br>Website: phtradinglimited.com PH TRADING LIMITED CIN No: 151109W81982P1C035011

### ROADMAP

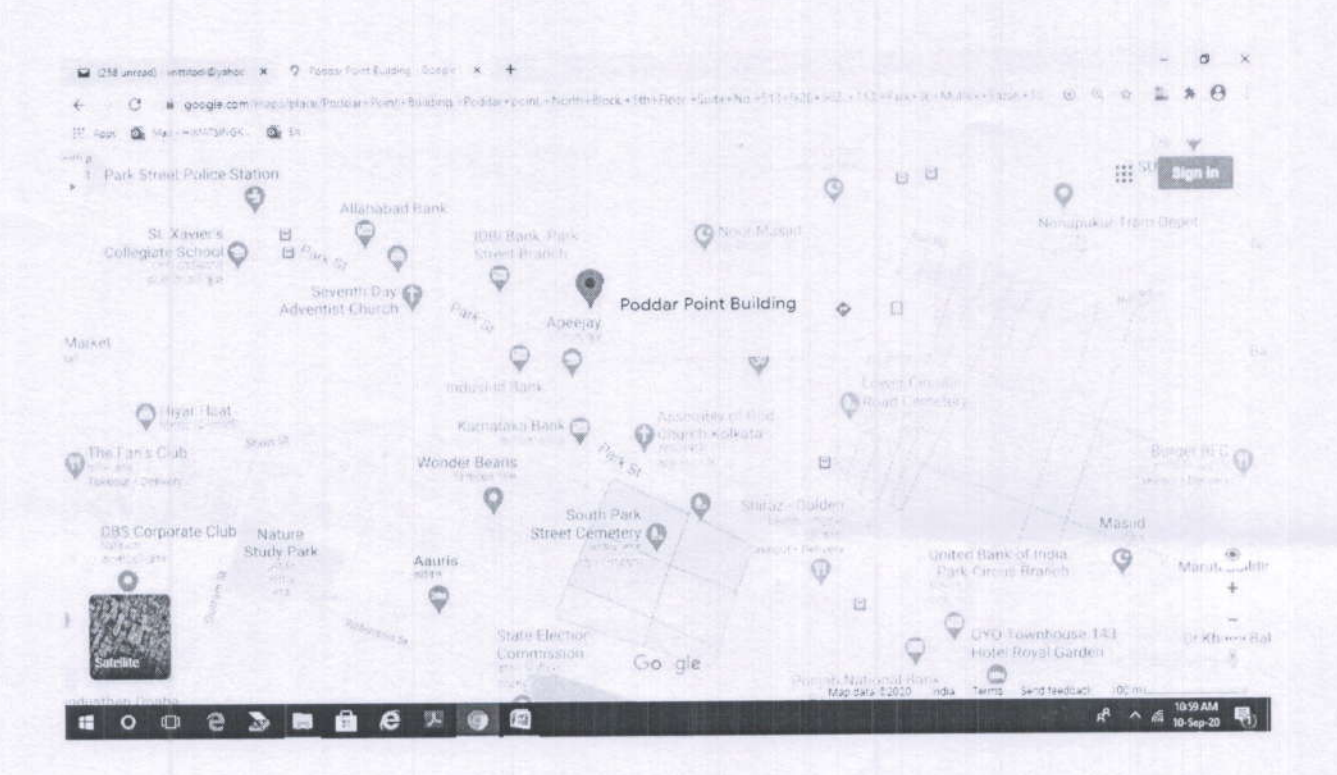